**Église Adventiste** Du Septième Jour FÉDÉRATION DE LA GUADELOUPE Bureau de la Trésorière

Les Abymes, le 27 mars 2020

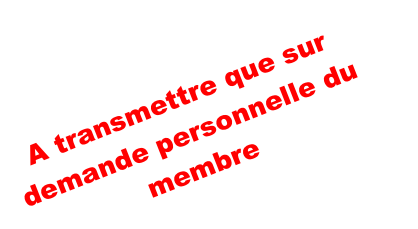

Habitation Lacroix, Boite Postale 5 97181 Les ABYMES Téléphone: 0590 82 79 76 - Fax: 0590 82 85 13 Siret: 452 032 261 00011 Mail: administration@adventiste-gp.org Site web: adventiste-gp.org

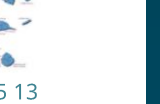

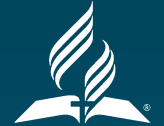

Aux

- $\checkmark$  Pasteurs et Assistantes pastorales
- $\checkmark$  Anciens des sections locales
- $\checkmark$  Trésoriers des sections locales

## **Réf. : TR-n°22.03.20-GC-mh Objet : générosité systématique et COVID-19**

Cher(e)s frères et sœurs,

Fort du souhait formulé par plusieurs membres d'exercer leur « générosité systématique » tout en ne contrevenant point aux mesures de lutte contre la propagation du COVID 19, l'Administration de l'Eglise traduit ce désir comme un signe de confiance en Dieu et le souhait que la mission se pérennise même en des temps aussi incertains que ceux que nous traversons. Nous ne pouvons que rendre gloire à Dieu pour la fidélité de son peuple.

En conséquence, nous vous proposons deux possibilités:

**Première solution :** Elle consiste dans l'établissement d'un chèque que vous rédigerez à l'ordre de la FACSA et que vous nous ferez parvenir par La Poste à l'adresse suivante :

# **Eglise Adventiste du 7ème Jour de la Guadeloupe**

#### **BP 05**

### **97181 Les Abymes Cédex**

N'oubliez surtout pas de glisser dans l'enveloppe un feuillet qui précise votre nom, votre prénom, votre section locale, le montant de votre dîme ainsi que celui de votre offrande.

**Deuxième solution :** Cette dernière est déjà pratiquée par certains depuis fort longtemps : il s'agit du virement bancaire par internet. Cette pratique a fait ses preuves et garantie une totale sécurité de la transaction. Elle permet le transfert de vos dons vers la Fédération et vers votre section locale tout en spécifiant la nature de ceux-ci (dîmes ou offrandes), l'identité du donateur et la section locale d'appartenance.

Nous vous invitons à prendre en considération les recommandations suivantes :

Pour effectuer le virement, il vous sera demandé l'IBAN du compte **BRED** de la **Fédération des Eglises Adventistes** (FACSA) qui est **FR7610107004730033204343096**

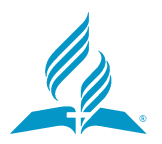

- Sur ce même compte, vous pouvez effectuer le virement de vos dîmes et aussi de vos offrandes. Cependant, vous effectuerez deux virements séparés : Un virement pour les dîmes et un autre pour les offrandes.

Afin de nous permettre de traiter vos dons, lorsque vous cliquerez dans la rubrique « **motif du paiement** » dans votre compte, vous devriez inscrire votre « **nom** », « **prénom** », « **dîmes** » ou « **offrandes** » et la « **section locale** ».

Si vous utilisez cette méthode de virement pour la première fois, votre action devra se décliner en deux étapes :

1 - La première consiste dans l'enregistrement de l'IBAN de votre bénéficiaire qui est : « Fédération des Eglises Adventistes ». Si vous ne savez pas comment faire, nous vous proposons des vidéos qui vous expliquerons la démarche en fonction de votre établissement bancaire.

### **LA BANQUE POSTALE :**

<https://www.labanquepostale.fr/particulier/actualites/nec/tuto.html>

**LE CREDIT AGRICOLE :** https://www.youtube.com/watch?v=IDN2lySyw0U

**BNP PARIBAS :** <https://www.youtube.com/watch?v=DGUAdiaSPh4>

**LCL :** [https://professionnels.lcl.fr/CLA/demo/lcl-pro-comptes-produits-beneficiaire](https://professionnels.lcl.fr/CLA/demo/lcl-pro-comptes-produits-beneficiaire-virement-ajout.html)[virement-ajout.html](https://professionnels.lcl.fr/CLA/demo/lcl-pro-comptes-produits-beneficiaire-virement-ajout.html)

**CAISSE D'EPARGNE :** [https://www.caisse-](https://www.caisse-epargne.fr/cepac/particuliers/tutos/bibliotheque-de-tutos/gerer-vos-comptes/ajouter-un-beneficiaire-ordinateur)

[epargne.fr/cepac/particuliers/tutos/bibliotheque-de-tutos/gerer-vos-comptes/ajouter](https://www.caisse-epargne.fr/cepac/particuliers/tutos/bibliotheque-de-tutos/gerer-vos-comptes/ajouter-un-beneficiaire-ordinateur)[un-beneficiaire-ordinateur](https://www.caisse-epargne.fr/cepac/particuliers/tutos/bibliotheque-de-tutos/gerer-vos-comptes/ajouter-un-beneficiaire-ordinateur)

**BRED :** [https://savcyber.bpaca.banquepopulaire.fr/articles/comment-creer-et-activer](https://savcyber.bpaca.banquepopulaire.fr/articles/comment-creer-et-activer-un-beneficiaire/)[un-beneficiaire/](https://savcyber.bpaca.banquepopulaire.fr/articles/comment-creer-et-activer-un-beneficiaire/)

2 - La seconde est le virement en lui-même sur le compte de la « FACSA ». Voir le tutoriel sur internet qui correspond à votre établissement bancaire.

#### **LA BANQUE POSTALE :**

<https://www.labanquepostale.fr/particulier/actualites/nec/virement.html>

**LE CREDIT AGRICOLE :** https://www.youtube.com/watch?v=SgIFmfeEwyc

**BNP PARIBAS :** [https://mabanque.bnpparibas/fr/ma-banque-et-moi/tous-les](https://mabanque.bnpparibas/fr/ma-banque-et-moi/tous-les-services-bancaires-en-ligne)[services-bancaires-en-ligne](https://mabanque.bnpparibas/fr/ma-banque-et-moi/tous-les-services-bancaires-en-ligne)

**LCL :** <https://www.lcl.fr/appli-mobile-lcl-mes-comptes>

**CAISSE D'EPARGNE :** [https://www.caisse-](https://www.caisse-epargne.fr/cepac/particuliers/tutos/bibliotheque-de-tutos/gerer-vos-comptes/effectuer-un-virement-permanent-ordinateur)

[epargne.fr/cepac/particuliers/tutos/bibliotheque-de-tutos/gerer-vos-comptes/effectuer](https://www.caisse-epargne.fr/cepac/particuliers/tutos/bibliotheque-de-tutos/gerer-vos-comptes/effectuer-un-virement-permanent-ordinateur)[un-virement-permanent-ordinateur](https://www.caisse-epargne.fr/cepac/particuliers/tutos/bibliotheque-de-tutos/gerer-vos-comptes/effectuer-un-virement-permanent-ordinateur)

**BRED :** <https://savcyber.bpaca.banquepopulaire.fr/articles/effectuer-un-virement/>

En résumé nous vous proposons un exemple qui devrait vous aider à mieux comprendre les étapes de la démarche :

Exemple : Madame DUPONT Hélène de la section locale de Sainte-Anne veut verser 200,00 euros au titre de la dîme et 150,00 euros au titre des offrandes.

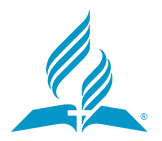

Sur sa banque en ligne, Madame DUPONT Hélène effectuera un premier virement (pour la dîme) en suivant les instructions suivantes :

✓ Sélectionner le compte à débiter (=son compte personnel)

✓ Sélectionner le compte à créditer (= le compte unique BRED de la Fédération)

- ✓ Saisir le montant du virement : 200,00€
- ✓ Saisir le motif du virement : SAINTE ANNE DUPONT Hélène Dîmes
- ✓ Valider

Sur sa banque en ligne, Madame DUPONT Hélène effectuera un second virement (pour ses offrandes) en suivant les instructions suivantes :

- ✓ Sélectionner le compte à débiter (=son compte personnel)
- ✓ Sélectionner le compte à créditer (=compte unique BRED de la Fédération)
- ✓ Saisir le montant du virement : 150,00€
- ✓ Saisir le motif du virement : SAINTE ANNE DUPONT Hélène Offrandes
- ✓ Valider

En tout dernier lieu nous vous prions de bien conserver vos relevés de compte afin de justifier de vos virements au besoin. Nous vous invitons également à remplir les feuillets blancs (dîmes) et jaunes (offrandes) que vous remettrez à votre trésorier dès le retour à la normale. Sur ces feuillets nous vous prions d'inscrire « dons effectués par virement bancaire le « date ».

Nous vous remercions de votre attachement à la poursuite de la mission de l'Eglise et prions que le Seigneur donne à chacun et chaque jour les moyens de lui exprimer sa reconnaissance.

Maranatha !

**La Trésorière, Gabrielle CHATEAUBON<br>
EGLISE ADVENTISTE DU 7<sup>611</sup><br>
JOUR DE LA GUADELOUPE<br>
JOUR DE LA GUADELOUPE<br>
STIEL : 0590 82 11 21<br>
FAX : 0590 82 11 21**